### **Общая информация о продукте**

Aqara Camera Hub G2H Pro — это умное устройство, одновременно выполняющее функции камеры высокого разрешения и Центра умного дома (хаба). Камера имеет функции двусторонней аудиосвязи, обнаружения движений и звуков, записи на карту памяти MicroSD, сигнализации, таймлапса. Устройство используется как Центр умного дома (хаб) вместе с другими датчиками, контроллерами и аксессуарами и поддерживает HomeKit Secure Video.

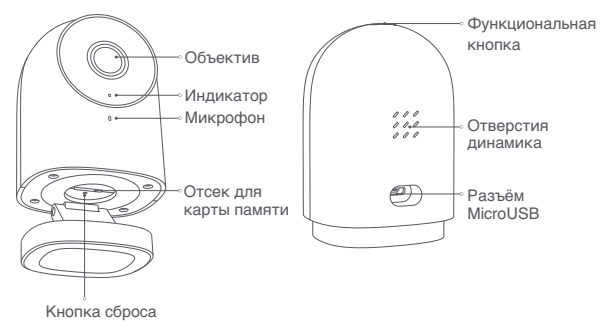

#### **Подготовка перед использованием**

- 1. Требуется смартфон или планшет с системой iOS или Android и поддержкой Wi-Fi или сотовой сети.
- 2. Убедитесь в наличии соединения Wi-Fi и стабильности вашего интернет-соединения.

#### **Быстрая установка**

**1** Загрузите приложение Agara Home Найдите Aqara Home в Apple App Store, Google Play или отсканируйте QR-код для загрузки приложения.

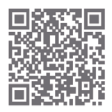

#### 2 **Включите питание и Камеру хаб G2H Pro**

Выберите место установки камеры: избегайте металлических препятствий между камерой и роутером или вокруг камеры. Установите блок питания сзади устройства и подключите шнур MicroUSB к камере.

При запуске камеры индикатор начнет мигать жёлтым. Убедитесь, что ваш смартфон подключён к сети Wi-Fi в диапазоне частот 2,4 ГГц.

### $\bigcirc$  **Добавьте устройство в приложение Agara Home**

Откройте приложение. На домашней странице выберите «+» в правом верхнем углу и перейдите на страницу добавления устройств. Выберите устройство «Камера Хаб G2H Pro» и добавьте его, следуя инструкции. После успешного подключения индикатор начнёт непрерывно гореть синим.

Внимание! Если не удалось добавить устройство, проверьте следующее:

- Имя или пароль Wi-Fi содержат неподдерживаемые символы, например,  $@$  #, % - и т. д;
- Если камера не может распознать QR-код, убедитесь, что размер экрана смартфона не менее 4,7 дюймов, а также что вы не используете фоновую подсветку камеры;
- Проверьте, не включены ли настройки Wi-Fi-Squatter на роутере, что приводит к невозможности подключения к роутеру;
- Проверьте, не включена ли изоляция AP на роутере, из-за которой возникает сбой поиска камеры на смартфоне по локальной сети.

## 4 **Добавьте аксессуар**

После успешного добавления устройства откройте приложение Aqara Home и обратитесь к руководству пользователя аксессуара для его добавления.

# **Apple HomeKit**

Откройте приложение Apple Home, нажмите «+» в правом верхнем углу и выберете «Добавить аксессуар». Отсканируйте или вручную введите код настройки HomeKit в нижней части камеры, чтобы привязать камеру.

Если не удалось добавить камеру:

- «Не удалось добавить аксессуар» Из-за нескольких ошибок информация о них находится в кэше iOS. Перезагрузите устройство iOS и сбросьте камеру.
- «Аксессуар уже добавлен» После перезапуска и сброса камеры вы можете вручную ввести код настройки HomeKit и добавить камеру заново.
- «Аксессуар не найден» Подождите 3 минуты после сброса камеры и введите вручную код настройки HomeKit.

#### Уведомление

Использование логотипа «Работает с Apple» означает. что устройство разработано специально для работы с данной технологией и сертифицировано разработчиком на соответствие стандартам производительности Apple. Apple не несёт ответственности за работу устройства или его соответствие стандартам безопасности и нормативным требованиям. Десятидневная история записи с камеры надежно хранится в iCloud и доступна для просмотра в приложении Apple Home. Вы можете добавить одну камеру в свой тарифный план на 200 ГБ или до пяти камер в план на 2 ТБ без дополнительных затрат. Записи камеры не учитываются при ограничении вашего хранилища iCloud. Связь между устройствами Apple и камерой с поддержкой HomeKit обеспечена технологией HomeKit

# Установка устройства

- Убедитесь, что камера успешно добавлена в приложение, а затем установите её на стене.
- **2** Можно разместить камеру на горизонтальной поверхности, например, на письменном столе, книжном шкафу и т.д.
- В В основании камеры установлен магнит. который крепится к поверхностям из черных металлов (холодильник, железная дверь и другое). Не размешайте устройство рядом с системным блоком компьютера или жёстким диском.

4 Можно использовать двусторонний скотч для крепления магнита к поверхностям из гладких материалов, таких как стекло или плитка, либо зафиксировать магнитный лист на стене с помощью винтов, а затем прикрепить к нему камеру.

- \* Убедитесь, что место установки находится в зоне действия Wi-Fi.
- \* Не размещайте устройство рядом с источниками сильных электромагнитных помех.
- \* Устройство можно использовать только в помещении. Не используйте его во влажной среде или на открытом воздухе.
- \* Убедитесь, что вокруг устройства нет препятствий.

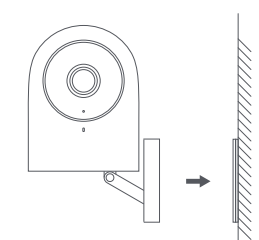

#### **Меры предосторожности**

- 1. Это устройство НЕ игрушка. Пожалуйста, не допускайте к нему детей.
- 2. Данный прибор предназначен только для использования внутри помещений. Не используйте его во влажной среде или на открытом воздухе.
- 3. Оберегайте прибор от воздействия влаги, не допускайте попадания воды или других жидкостей на устройство.
- 4. Не помещайте прибор в закрытый корпус, если там нет вентиляции.
- 5. Не пытайтесь отремонтировать прибор самостоятельно. Все ремонтные работы должны выполняться квалифицированным специалистом.
- 6. Этот прибор предназначен для повышения комфорта и качества домашнего пребывания и напоминания о домашних событиях. Если пользователь нарушает инструкцию по использованию прибора, производитель не несёт ответственности за риски и повреждение имущества.

7. Основание данного устройства разработано

 с использованием сильных магнитных свойств, который предотвращают падение со стены или других вертикальных поверхностей. Для предотвращения падения и возможного нанесения телесных повреждений рекомендуется устанавливать устройство на высоте менее 2 м**.**

8. Устройство поставляется без блока питания. Для питания устройства используйте стандартный блок питания с портом USB, напряжением 5 В и силой тока 1 А.

#### **Описание операций с кнопками**

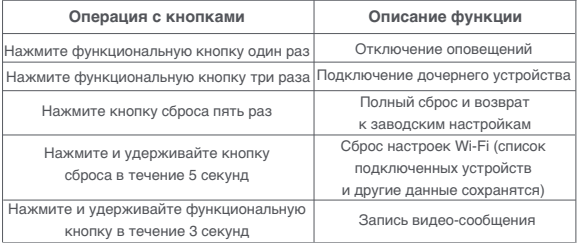

## **Описание статусов светового индикатора**

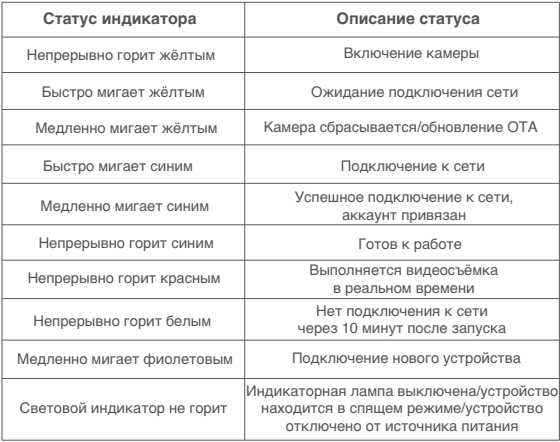

### **Технические характеристики**

Наименование продукта: Aqara Camera Hub G2H Pro Модель устройства: CH-C01 Кодировка видео: H.264 Разрешение: 1080p Питание:  $5 B = 1 A$ Угол обзора: 146° (по диагонали) Общая потребляемая мощность: 5 Вт Размеры устройства: 82,4 × 56,5 × 50,5 мм (3,24 × 2,33 × 1,99 дюйма) Рабочая температура: -10℃ ~ 40℃ (14℉ ~ 104℉) Рабочая влажность: 15% ~ 85% относительной влажности, без конденсации Беспроводные протоколы: Zigbee 3.0, Wi-Fi 2.4 ГГц Локальное хранилище: карта MicroSD (поддерживается класс 4 или выше, до 512 ГБ памяти) Поддерживаемые устройства: Android 4.0 или iOS 13.0 и выше Комплектация: Камера хаб G2H Pro ×1, Руководство пользователя ×1, Винт ×2, Металлическая пластина ×1, Кабель Micro USB на USB-A ×1, Инструмент «скрепка» ×1, Наклейка ×1

### **Правила и условия хранения и транспортировки**

Оборудование должно быть защищено от внешних воздействий. Допустимая температура окружающего воздуха: -10℃ ~ 40℃ (14℉ ~ 104℉).

# **Информация о мерах при неисправности оборудования**

В случае обнаружения неисправности оборудования:

- 1. Отключите оборудование от электрической сети;
- 2. Обратитесь в сервисный центр для получения консультации или ремонта оборудования.

Оборудование не нуждается в периодическом обслуживании в течение срока службы. Дата производства указана на упаковке.

Производитель: Lumi United Technology Co., Ltd. Room 801-804, Building 1, Chongwen Park, Nanshan iPark, No. 3370, Liuxian Avenue, Fuguang Community, Taoyuan Residential District, Nanshan District, Shenzhen, China Офис 801-804, здание 1, парк Чонгвен, Наньшань iPark, №3370, проспект Люсянь, микрорайон Фугуан, жилой район Таоюань, р-н Наньшань, г. Шэньчжэнь, Китай Сайт: www.aqara.com E-mail: www.aqara.com/support Сделано в Китае

Импортер: ООО «СофтМастер»

Адрес: 125252, г. Москва, вн. тер. г. муниципальный округ Хорошевский, ул. Авиаконструктора Микояна, д. 12, помещ. II, ком.7,8,9,10,11

Сайт: www.aqara.ru

Телефон: 8-800-222-01-57

E-mail: support@aqara.ru

С информацией о сертификатах и декларациях можно ознакомиться на сайте www.aqara.ru/cert.

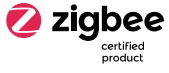